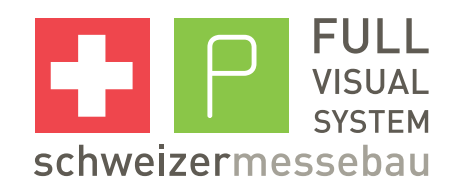

## Anforderungen Druckdaten

version 3.1

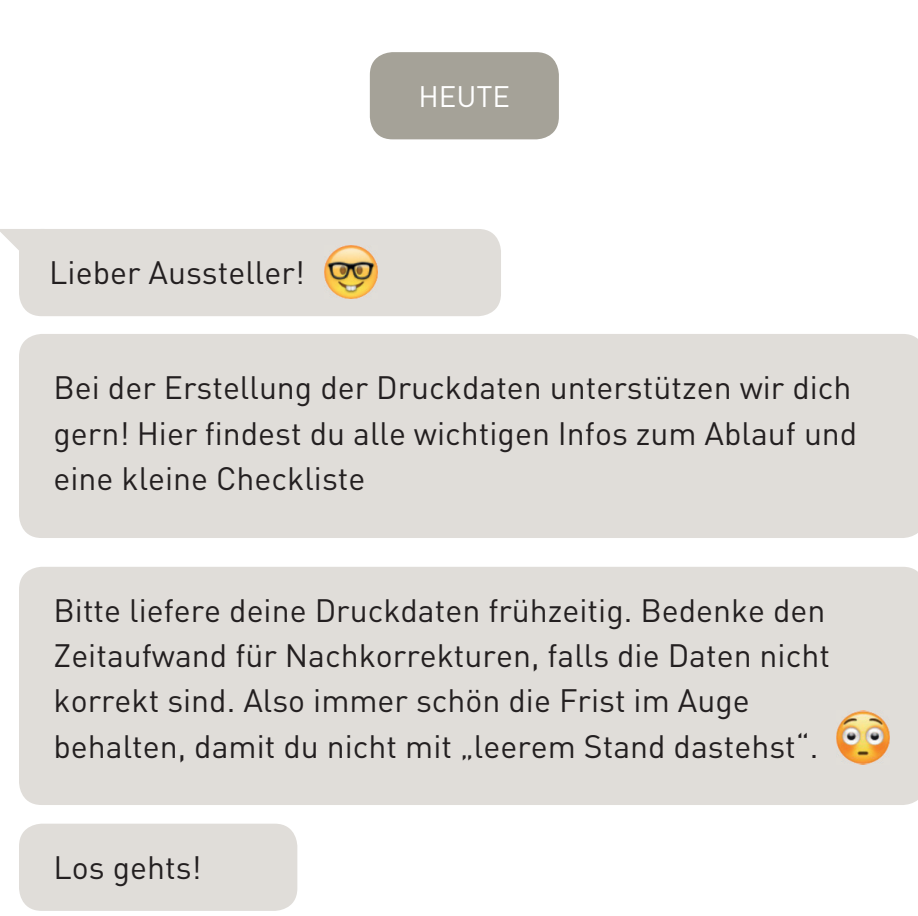

## 1. Ablauf

Das korrekte erstellen von Druckdaten erfordert Fachwissen und professionelle Software. Vertraue deiner Grafikabteilung oder Werbeagentur.

## 1. Nutze unsere Vorlagen (Templates)

#### PDF-Exporteinstellungen

Wir benötigen deine Druckdaten im Format **PDF/x3** im Farbraum «**ISOcoated v2 eci**». Lade dazu einfach unsere **PDF-Exporteinstellungen** über unsere Website herunter und importiere diese in Adobe InDesign (Datei > Adobe PDF-Vorgaben > definieren… > laden).

#### Templates für Adobe InDesign & Photoshop

Verwende unsere praktischen **Templates**: www.schweizermessebau.ch/anforderungen-druckdaten/templates/ Diese weisen bereits die richtigen Abmessungen und Randbereiche auf. Unsere **Layout-Templates** (InDesign) helfen dir beim gestalten über mehrere Modulwände. Alle Modulgrafiken werden einzeln exportiert und haben 1.5cm Rand (der im Rahmen verschwindet), mehr dazu bei den hinweisen zu den Templates auf unserer Website.

Wichtig: Officeprogramme sind absolut nicht geeignet!

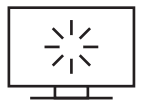

## 2. Erstelle die Druckdaten

## Beim erstellen

Alle Farben sind im **CMYK-Modus** anzulegen (auch Sonderfarben wie Pantone oder HKS), da es sonst zu erheblichen Farbabweichungen kommen kann. Der Arbeitsfarbraum ist «ISOcoated v2 eci». ImGrossformatigenDigitaldruck sind technisch bedingt geringe Farbabweichungen möglich. Bilder sollten eine **ausreichende Auflösung** haben, um auf den Grossformatigen Wänden qualitativ ansprechend zu erscheinen. Alle Daten sind mit mindestens 100 dpi/ppi und maximal mit 300 dpi/ppi zu exportieren. Die verwendeten **Schriften** sind in InDesign unbedingt in Vektoren umzuwandeln. In Photoshop ist alles auf eine Ebene zu **reduzieren**.

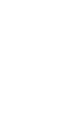

## Beachte unbedingt:

- keine Schnittmarken [!]
- keine Kommentare oder Formularfelder
- keine Verschlüsselungen (z.b. Kennwortschutz)
- Schriften unbedingt in Vektoren umwandeln
- bis an die Beschnittzugabe gestalten und Logos etc. nicht in den Randbereich setzten
- InDesign kann 10 Seiten nacheinander anfügen, teile bei einem Bild, welches über mehrere Module verläuft, deinen Stand also gut ein
- keine Transparenzen
- pro Modul eine einzelne PDF-Datei (nicht als mehrere Seiten in einem PDF!)

## Wir brauchen Wandabläufe

Liefere uns bitte einen Wandablauf, wie im unteren Beispiel. Nummeriere einfach alle Wände von links nach rechts durch: Zuerst alle sichtbaren Wände, anschliessend die sichtbaren Aufsatzmodule und zuletzt die Beschilderungsmodule.

Fin PDF mit Wandablauf:

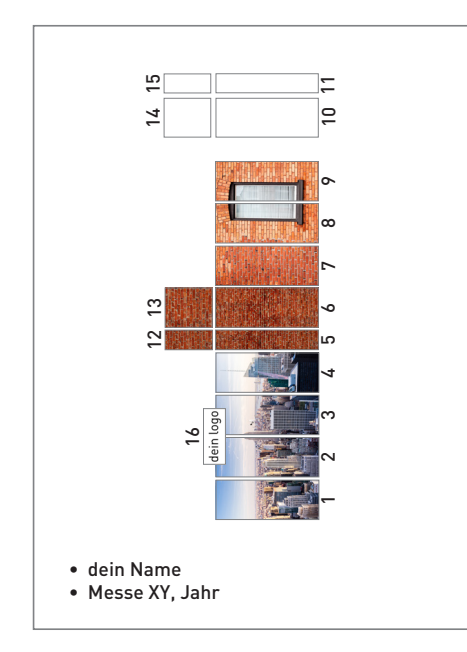

## Deine Daten für den Upload:

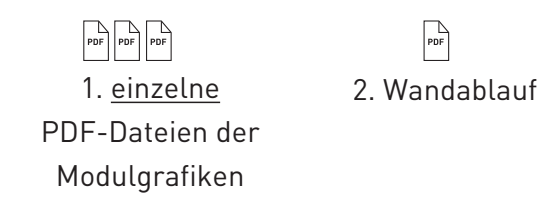

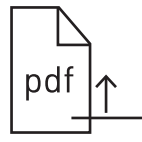

## 3. Lade die Daten hoch

## Letzter Checkup

Nutze unsere Checkliste und gehe sicher, dass alles pico bello ist.

## Upload auf das Druckdatenportal

Liefere deine kompletten Daten (1. Modulgrafiken als einzelne PDF-Dateien, 2. Wandablauf). Wichtig: Hast du über einen Messeveranstalter gebucht, sende alle Daten an ihn. Bist du ein direkter Kunde von uns, lade die Daten auf die Plattform, zu der du den Link von uns erhältst.

#### Feedback

Nach dem Upload werden deine Daten geprüft und du erhältst zeitnah ein Feedback. Beachte, dass bei Fehlerhaften Daten Korrekturverzögerungen entstehen, die Zeit kosten und die Lieferfrist in Gefahr bringen könnten. Zu spät gelieferte Daten können nicht mehr gedruckt werden!

## Liefere die Daten so früh wie möglich!

Wenn du über einen Veranstalter gebucht hast: Spätestens 10 Wochen vor der messe. Als Einzelaussteller über uns: Spätestens 4 Wochen vor der Messe.

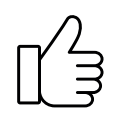

## Fast geschafft!

#### Bestellbestätigung

Erst wenn die Daten akzeptiert sind, werden die Grafiken bei der Druckerei bestellt. Dann erhältst du eine Bestellbestätigung für dein full visual system.

Brauchst du Hilfe?

Falls du Fragen oder Probleme beim erstellen der Druckdaten hast, wende dich einfach an unsere Grafikabteilung.

#### Erläuterung zu den Randbereichen

Bei den bedruckten Textilien der Module verschwinden 1,5 cm im Rahmen. In den Templates ist dieser Randbereich schon angelegt (als Beschnittzugabe). Bei Motiven über mehrere Wände ist also die Überschneidungszone wichtig. Unsere Layouttemplates exportieren diese aber automatisch - wie praktisch!

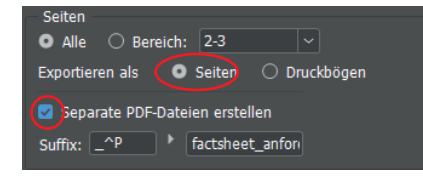

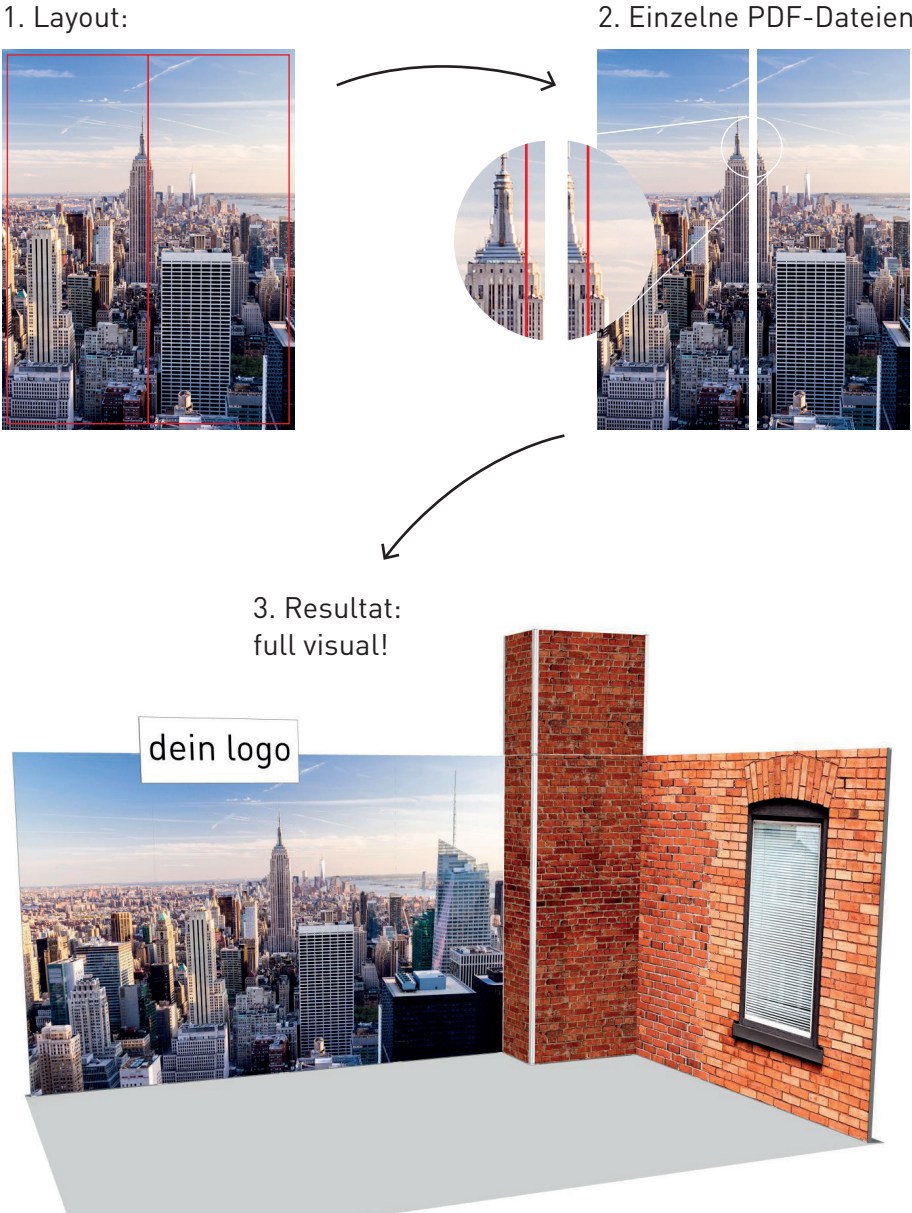

## 2. Einzelne PDF-Dateien:

# **Checkliste**

Bevor du die Daten sendest, prüfe nochmals alles:

- □ unsere Templates verwendet, Joboptions importiert
- □ <sup>F</sup>ormat PDF/X-3 (ISOcoated v2 eci), gemäss Joboptions
- $\Box$  Farbmodus CMYK
- □ <sup>A</sup>uflösung mind. 100 dpi/ppi max. 300 dpi/ppi
- □ keine Schnittmarken
- $\Box$  Schriften vektorisiert
- □ keine Transparenzen
- □ PDF-Dateien sind einzeln
- □ Übersicht Wandablauf